## Siri

Speech interpretation and recognition interface, otherwise known as Siri, is a voice recognition artificial intelligence decision engine, programmed with databases that should enable it to answer your questions. Apple says that "your wish is its command" and we have to admit that it really is impressive.

Siri reached us with the iOS 6 update and is available only on the iPad 3 or later, for obvious reasons it will only work with an internet connection. Apple wants you to "talk to Siri as you would to a person", adding that "it understand what you say. It knows what you mean."

Siri is so clever you can use it to help run your life, both personal and business. Here are some examples of what Siri is capable of:

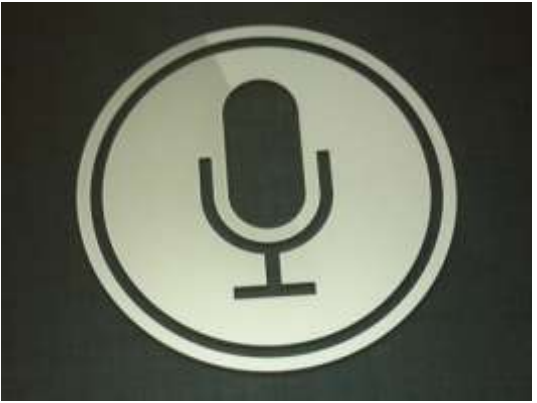

- Siri can make a phone call or a FaceTime call for you and check your voicemail, you just have to ask
- You can ask Siri about your contacts, what a person's number is or their address, even when their birthday will be. You can also tell Siri what kind of relationship a person is to you
- Siri can tell you the time and you can ask Siri to set an alarm or a timer for you
- You can ask Siri to enter appointments or meetings in your calendar, even to change or reschedule them. Siri can tell you about your schedule too, you only have to ask
- Siri can send emails for you, check your emails and respond to them too. Siri does the same for text (SMS) messages so you can always keep in touch
- You can ask Siri for directions and maps, what your present location is and how to reach a specified destination. You can also ask about local restaurants and businesses, where they are and how you get there
- Ask Siri where friends or family members are and Siri will locate them and tell you where they are
- Ask Siri to play your favorite track, check your stocks or what the weather is going to be like tomorrow
- Siri will search the web for you and post to Facebook and Twitter
- Siri can even change your phone settings if you ask

These are just a few examples of the many things Siri can do for you, if you want to try Siri you will need to turn it on first

Turn Siri on by going to Settings > General > Usage > Siri > then turn on Siri

If you want to ask Siri a question you should hold the Home Button until Siri beeps and you see a microphone

Have fun with Siri!

For more helpful guides checkout [iPad Repair](http://ipadrepaironly.com/)